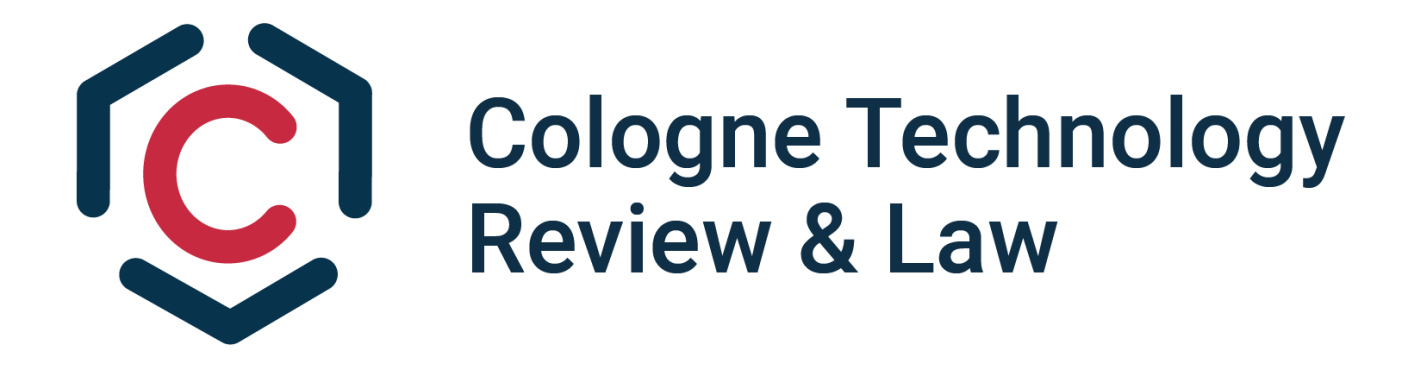

# **Leitfaden zur Beitragsverfassung**

# **Stand: CTRL 2/23 | April 2023**

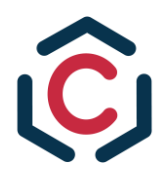

# Inhaltsverzeichnis

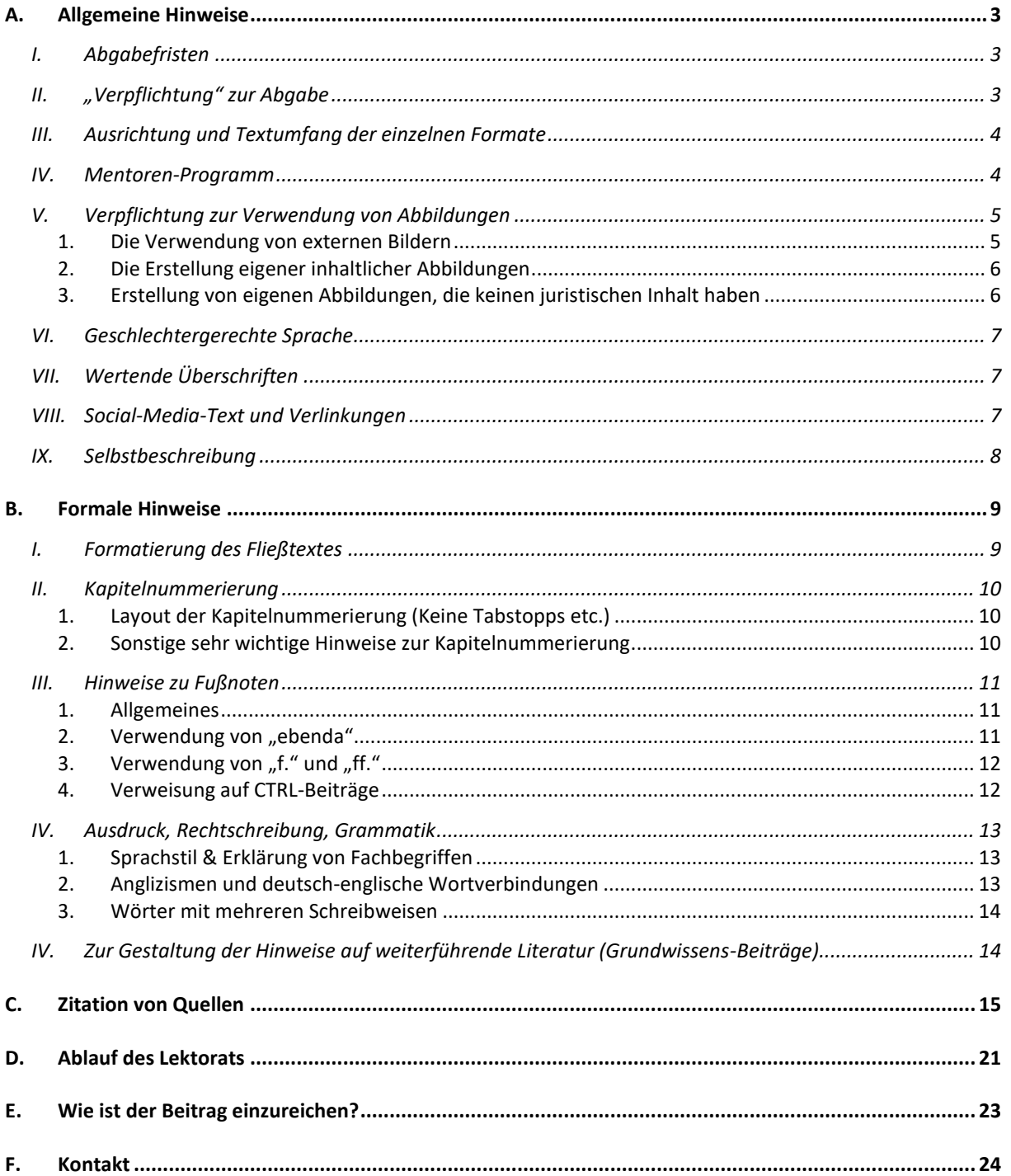

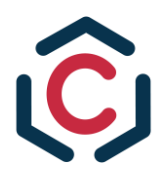

# <span id="page-2-0"></span>**A. Allgemeine Hinweise**

# <span id="page-2-1"></span>**I. Abgabefristen**

Du erhältst von dem Redaktionsteam nur eine Deadline als Redaktionsschluss. Für die CTRL 2/23 ist dies der **14.07.2023 bis 12:00 Uhr**. Was an diesem Tag alles eingereicht sein muss, findest Du im [Kapitel E.](#page-22-0) Sehr gerne kannst Du deinen Beitrag auch vor dem Redaktionsschluss bereits einreichen!

Am **14.07.2023 bis 12:00 Uhr** muss Dein Beitrag sowohl **inhaltlich als auch formal fertiggestellt** sein. Nach dem Einreichen wird dieser dann an die Lektoren Deines Beitrages weitergeleitet. Dennoch musst Du Dir zusätzlich individuelle Fristen für das Erreichen verschiedener Meilensteine setzen. Die Erfahrung hat uns gelehrt, dass ein Beitrag erst die bestmögliche Form erhält, wenn der Autor sich selbst genügend Zeit zum Korrigieren lässt. Deine eigenen Deadlines sollen wie folgt gestaffelt sein:

- 1. Zwei Wochen vor Redaktionsschluss (**01.07.2023**): Der Fließtext soll inhaltlich fertiggestellt sein und am besten zur Korrektur an Freunde oder Angehörige weitergeleitet werden. Diese müssen nicht notwendigerweise eine juristische Ausbildung, genossen' haben.
- 2. Eine Woche vor Redaktionsschluss (**07.07.2023**): Die formellen Einzelheiten wie Fußnoten und Layout sollen erledigt sein und es soll damit begonnen werden, die Korrekturen einzuarbeiten. Hier soll man selbst nochmals den eigenen Text mehrfach lesen: Denn, nachdem man einen zeitlichen Abstand zum Verfassen des Beitrags erhalten hat, fallen oftmals leichter Fehler oder bessere Formulierungen auf.

Wir bitten Dich diese individuellen Fristen als verpflichtend anzusehen, da diese sowohl die Lektoren entlasten als auch Deinem Beitrag den bestmöglichen Schliff verleihen.

# <span id="page-2-2"></span>**II. "Verpflichtung" zur Abgabe**

Wir zählen auf Dich, dass Du einen zugesagten Beitrag auch wirklich zum Redaktionsschluss einreichst. Da das Layout (Inhaltsverzeichnis & Co.) vor Redaktionsschluss fertiggestellt wird, sind wir darauf angewiesen, dass alle Beiträge geschrieben werden. Dementsprechend solltest Du das Verfassen Deines Beitrags als verpflichtend ansehen.

Natürlich kann es immer passieren, dass höhere Gewalt das Verfassen unmöglich macht. Allerdings solltest Du uns dies unverzüglich mitteilen. In Anbetracht der Schreibzeit, die mehrere Monate beträgt, sollte im Regelfall jedoch eine Abgabe bei Redaktionsschluss möglich sein. Solltest Du dennoch unentschuldigt einen zugesagten Beitrag nicht einreichen, wird dies nachteilig bei zukünftigen Themenvergaben berücksichtigt.

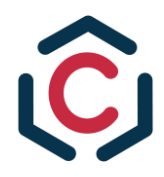

# <span id="page-3-0"></span>**III. Ausrichtung und Textumfang der einzelnen Formate**

### *1. Grundwissen-Beiträge*

- a. *Inhalt:* Die Grundwissen-Beiträge sollen unseren Lesern eine erste Einführung in die Grundbegriffe der Digitalisierung geben. Typische Themen für Grundwissen-Beiträge wären etwa "Was ist Legal Tech?", "Wie funktioniert die Blockchain?" oder "Was ist ein Smart Contract?". Durch unsere Beiträge soll dem ,Legal-Tech-Anfänger' das nötige Grundlagenwissen vermittelt und eine fundierte – über die bloße Verwendung von 'Buzzwords' hinausgehende – Auseinandersetzung mit dem Recht der Digitalisierung und Legal Tech ermöglicht werden. Es geht darum komplexe (technische) Hintergründe zu veranschaulichen und in einfacher Sprache verständlich zu erklären.
- b. *Stil:* Kein Fußnotenapparat, sondern nur Hinweis auf weiterführende Literatur.
- c. *Umfang:* Min. drei Seiten (Roboto, 12, einfacher Abstand, mit Absätzen im Text) bzw. min. 7.000 Zeichen (ohne Leerzeichen) und max. sechs Seiten bzw. max.14.000 Zeichen.

### *2. Aufsätze*

- a. *Stil:* Rechtswissenschaftlicher Aufsatz mit Fußnotenapparat
- b. *Umfang:* Min. acht Seiten (Roboto, 12, einfacher Abstand, mit Absätzen im Text) bzw. min. 18.000 Zeichen (ohne Leerzeichen, ohne Fußnoten) und max. elf Seiten bzw. max. 24.000 Zeichen.

### *3. Legal Tech / Digitalisierung & juristische Ausbildung*

a. *Stil:* Wahlweise als Grundwissen-Beitrag oder rechtswissenschaftlicher Aufsatz. *Umfang*: Je nach gewähltem Stil dann entsprechender Umfang nach Maßgabe von 1./c. oder 2./b.

#### <span id="page-3-1"></span>**IV. Mentoren-Programm**

Zu Beginn der Schreibphase wird Dir ein Mentor zugeteilt. Dieser wird häufig ebenfalls ein Autor sein und bringt ein reges Interesse an Deinem Thema mit. Der Mentor soll Dich bei der Strukturierung und inhaltlichen Gestaltung des Beitrags helfen. Hierbei geht es in erster Linie darum, dass Du Deinem Mentor Deine Ideen mitteilen kannst und er kritische Rückfragen stellt.

Sobald man eine zweite Person hat, welcher man die eigenen Ideen darstellt, erkennt man schnell, wie diese in einem Fließtext strukturiert werden sollten oder wo ein Leser Rückfragen hätte, sodass man dies bei dem Verfassen berücksichtigen kann.

Dein Mentor solltest Du deshalb als Teil eurer Zielgruppe verstehen: Er wird ein juristisches Hintergrundwissen und technisches Verständnis haben, jedoch keine Einzelheiten zu Deinem Thema kennen. Wenn er also einen Gedankengang nicht versteht oder kritische Fragen hat, dann spricht vieles dafür, dass der spätere Leser diese Gedanken teilen wird.

Abseits dessen kann Euer Mentor Dich auch bei der sprachlichen Vorkorrektur von Teilen des Beitrags helfen. Dennoch soll er Dich primär bei der inhaltlichen Ausgestaltung unterstützen.

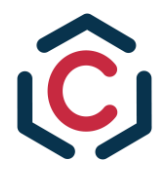

# <span id="page-4-0"></span>**V. Verpflichtung zur Verwendung von Abbildungen**

Um die Stärken des Formats ,e-Paper' zu nutzen, wollen wir die Beiträge visuell so spannend wie möglich gestalten. Die grafische Darstellung kann uns einerseits von der Konkurrenz absetzen, aber andererseits ermöglicht sie dem Leser komplizierte Zusammenhänge zu erfassen.

Dementsprechend ist jeder Beitrag mit mindestens zwei Abbildung zu versehen. Am besten sollten aber mehrere Abbildungen vorhanden sein.

Hierfür gibt es grundsätzlich zwei Möglichkeiten, die gerne kombiniert werden können:

# <span id="page-4-1"></span>**1. Die Verwendung von externen Bildern**

Externe Bilder eignen sich vor allem in den Einleitungen, um spielerischer und interessanter in den Beitrag einzuleiten.

> Beispielhaft: *Goral-Wood*[, CTRL 2/21,](https://legaltechcologne.de/wp-content/uploads/2021/08/Cologne-Technology-Review-Law_CTRL_2-21_August_2021.pdf) 102 (103); *Hartz,* [CTRL 2/21,](https://legaltechcologne.de/wp-content/uploads/2021/08/Cologne-Technology-Review-Law_CTRL_2-21_August_2021.pdf) 156 (157); *Schmitt/Wegener*, [CTRL 2/21,](https://legaltechcologne.de/wp-content/uploads/2021/08/Cologne-Technology-Review-Law_CTRL_2-21_August_2021.pdf) 95 (96)

Externe Bilder dürfen nur dann verwendet werden, wenn sie:

- a. **Lizenzfrei** (Lizenz CC0); oder
- b. **Gemeinfrei** (bei Fotos endet die Schutzfrist 70 Jahre nach dem Tod des Urhebers) verfügbar sind.

Eine Nutzung der Bilddatenbank *Pixabay* ist für die CTRL **ausgeschlossen**. Gleiches gilt für Bilder aus anderen Bilddatenbanken wie *Pexels*, in denen Markenprodukte oder Personen abgebildet sind.

Wir empfehlen für externe Bilder *[pixnio](https://pixnio.com/)* und *[pxhere](https://pxhere.com/)*. Im Einzelfall muss bei diesen Datenbanken auch überprüft werden, ob das Bilder lizenz- (Creative Common Licence) oder gemeinfrei ist.

Solltest Du Zweifel hinsichtlich der urheberrechtlich einwandfreien Nutzung eines Bildes haben, sprich bitte die Chefredaktion an.

Kennzeichne bitte in deinem Fließtext gelb hinterlegt die Stelle, wo die Abbildung erscheinen soll. Vermerke dort eine Bildunterschrift, die Quelle der Abbildung und teile uns mit von welcher Bilddatenbank oder Webseite die Bilddatei heruntergeladen wurde.

**Bitte lege im Abgabeordner eine eigene Datei an, wo Du alle Links zu deinen Bildern hinterlegst.** Gleichzeitig ist zu beachten, dass die verwendeten Bilder eine hohe Auflösung haben (mindestens HD-Qualität (**720p**)).

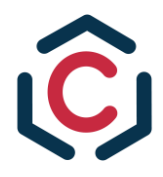

# <span id="page-5-0"></span>**2. Die Erstellung eigener inhaltlicher Abbildungen**

Damit dem Leser visuell komplizierte rechtliche und technische Ausführungen einfach erklärt werden können, empfiehlt sich die Erstellung eigener Grafiken. Diese empfehlen sich insbesondere bei:

- a. Gegenüberstellungen von verschiedenen Konzepten;
- b. Darstellung von Vertragsbeziehungen zwischen mehreren Parteien;
- c. Step-by-Step-Erklärungen von technischen Abläufen; und
- d. Zusammenfassung der Ergebnisse des Beitrags

Beispielhaft sei auf folgenden Beitrag aus der CTRL verwiesen, der viele Arten der Einbindung von Abbildungen verwendet: *Schmitt*, [CTRL 1/22,](https://legaltechcologne.de/wp-content/uploads/2022/02/CTRL-1-22-Cologne-Technology-Review-Law_Februar-2022.pdf) 66 ff.

Bei der Gestaltung dieser Grafiken empfehlen wir *Canva*. *Canva* ist ein [website-basiertes](https://www.canva.com/) und [kostenfreies](https://www.canva.com/) Tool, mit welchem man einfach alle möglichen Formen von Grafiken selbst erstellen kann.

Solltest Du *Canva* verwendet, dann schick uns bitte deine Grafik wie folgt:

- 1. Drück in *Canva* auf die Vollbildfunktion
- 2. Erstelle einen Screenshot von deiner Grafik (Windows: [Drucken]-Taste  $\rightarrow$  Paint öffnen  $\rightarrow$  [Strg] + [V]  $\rightarrow$  Datei speichern | Mac: [Shift] + [Command] + [3]  $\rightarrow$  Der Screenshot sollte auf dem Desktop liegen)
- 3. Wandel den Screenshot in ein **.png** um.
- 4. Lade den Screenshot in Deinem Abgabeordner separat hoch
- 5. **Bitte vermerke in einer separaten Datei in deinem Abgabeordner im Drive den "Share-Link, den** *Canva* **beim Teilen der Abbildung erstellt, sodass wir Zugriff auf die Grafik über** *Canva* **erhalten.**

### <span id="page-5-1"></span>**3. Erstellung von eigenen Abbildungen, die keinen juristischen Inhalt haben**

Bei der Erstellung von Bildern, die visuell interessant sein sollen und keinen juristischen Inhalt haben sollen, bitten wir Dich DALL-E als KI zu verwenden.

Bei DALL-E handelt es sich um eine kostenfreie KI, welche durch eine Texteingabe des Nutzers ein hierzu passendes Bild generiert.

Ihr könnt euch auf der [Webseite von DALL-E](https://openai.com/product/dall-e-2) ein kostenfreies Konto einrichten. Dann erhältst Du jeden Monat kostenfrei 15 Tokens. Pro Erststellung eines Bildes wird Dir ein Token von Deinem Konto abgezogen.

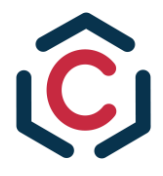

# <span id="page-6-0"></span>**VI. Geschlechtergerechte Sprache**

Die Themenfindung als auch die -Umsetzung liegen in der Freiheit der Autoren. Dementsprechend obliegt es ganz allein Dir, ob Du geschlechtergerechte Sprache verwenden möchtest.

Sofern Du geschlechterneutrale Sprache umsetzen möchtest, bieten sich zwei Herangehensweisen an:

- 1. Zu Beginn des Beitrags wird in einer Fußnote darauf hingewiesen, dass die Verwendung des Maskulinen uneingeschränkt auch für weitere Geschlechter gilt. Beispielhaft: "Zum Zwecke der besseren Lesbarkeit wird bei personenbezogenen Hauptwörtern nur die männliche Form verwendet. Diese Begriffe sollen für alle Geschlechter gelten."
- 2. Im Fließtext wird bei der Verwendung eines maskulinen Begriffs der Wortstamm verwendet und ":in" beziehungsweise ":innen" ohne Leerzeichen nachgestellt. Wo möglich, wird stattdessen das substantivierte Verb verwendet. Beispielhaft: Journalist:innen, Metzger:in, Studierende

### <span id="page-6-1"></span>**VII. Wertende Überschriften**

Wir Juristen tendieren dazu, sehr trockene und sachliche Überschriften zu verwenden; insbesondere lieben wir substantivierte Verben.

Bei der Wahl Deiner Überschrift sollst Du gerne **kreativ** sein und **wertend** formulieren. Der Leser soll den Beitrag unbedingt lesen wollen. Gerade hierfür bieten sich meinungsbezogene und pointierte Überschriften an.

Dabei darf die Wahl der Überschrift gleichwohl auch **unsachlicherer Natur** sein. Achte aber auch im Rahmen der Formulierung einer wertenden Überschrift darauf, dass die Überschrift möglichst **kurz** sein soll.

Wir empfehlen die Überschrift Deines Beitrages erst festzulegen, nachdem Du den Beitrag inhaltlich fertiggestellt hast. Hierzu kannst Du Dich mit deinem Mentor besprechen und gemeinsam eine Überschrift formulieren.

Die Chefredaktion und die Lektoren behalten sich vor, die vorgeschlagenen Überschriften zu ändern.

### <span id="page-6-2"></span>**VIII. Social-Media-Text und Verlinkungen**

Jeder Beitrag wird auf der LinkedIn-Seite des LTLC beworben. Hierzu benötigen wir einen kurzen Text für den jeweiligen Post. Als Autor kennst Du Dich am besten mit Deinem Thema aus und musst diesen Post selbst verfassen.

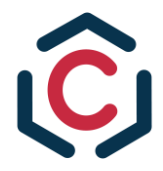

Der Umfang soll zwischen 60 – 90 Wörtern liegen. Inhaltlich soll eine kurze Synopse Deines Beitrages enthalten sein und – sofern möglich – auf eine aktuelle Entwicklung, die zu Deinem Thema passt, als Einstieg hingewiesen werden.

Beispielhaft: Siehe LinkedIn-Post hier und hier.

Zusätzlich müssen bei jedem Post LinkedIn-Profile verlinkt werden, um die Reichweite des Posts zu steigern. Hierfür musst Du eine Liste aller zu verlinkenden Personen anlegen. Das sollen sein:

- Juristen und sonstige Personen, die im Bereich deines Themas tätig sind;
- Autoren und Professoren, die du häufiger zitiert hast;
- Persönlichkeiten, die Dein Thema interessieren könnten;
- Kollegen und Freunde.

Jeder Post soll mindestens zwölf Personen verlinken.

Sowohl der Social-Media-Text als auch die Verlinkungen sind zusammen in einer separaten .docx Datei bei Redaktionsschluss einzureichen.

# <span id="page-7-0"></span>**IX. Selbstbeschreibung**

Neben Deinem Beitrag wird eine Selbstbeschreibung Deiner Person unter einem Foto von Dir erscheinen. Deine Selbstbeschreibung fügst Du bitte am Anfang Deines Beitrags ein.

Inhaltlich kannst Du Dich an den Selbstbeschreibungen der Autoren der [CTRL 1/22](https://legaltechcologne.de/wp-content/uploads/2022/02/CTRL-1-22-Cologne-Technology-Review-Law_Februar-2022.pdf) orientieren.

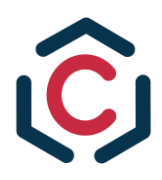

# <span id="page-8-0"></span>**B. Formale Hinweise**

# <span id="page-8-1"></span>**I. Formatierung des Fließtextes**

- 1. *Schriftart, Schriftgröße, Zeilenabstand:* Roboto (Word bietet diese Schriftart standardmäßig nicht an. Sie ist [unter diesem](https://fonts.google.com/specimen/Roboto?preview.text_type=custom#standard-styles) Link kostenfrei herunterzuladen), 12, Einfacher Zeilenabstand, Blocksatz mit Silbentrennung.
- 2. *Geschütztes Leerzeichen:* Gewisse Formulierungen müssen für einen besseren Lesefluss immer in einer Zeile zusammenstehen. Hierfür müssen geschützte Leerzeichen in Word verwendet werden (Windows: STRG + Umschalt + Leertaste | Mac: Option + Leertaste).

Bitte verwende diese auch, wenn in Deinem Dokument die Begriffe ohnehin in einer Zeile stehen, denn dies wird im finalen Layout womöglich abweichen. Zu diesen Formulierungen gehören insbesondere:

- **a) Gesetzeszitierungen**
- b) Geldbeträge (geschütztes Leerzeichen zwischen Betrag und dem Zeichen "€")
- c) Datumsangaben
- d) Eigennamen (Europäische Kommission, Universität zu Köln).
- 3. *"Geschützter" Absatz:* Die Absätze, die Du Deinem Beitrag gibst, werden womöglich aufgrund des Layouts in der finalen Ausgabe abweichen. Solltest Du deshalb einen Absatz als Ende eines Gedankengangs als sehr wichtig einstufen, dann füge bitte einen entsprechenden Hinweis (z.B. "**ABSATZ**") an dieser Stelle ein. Dann kann das Layout-Team dies entsprechend berücksichtigen.
- 4. *Bezugnahme auf Abbildungen:* Sollte der Fließtext auf eine Abbildung verweisen, die sich ebenfalls in dem Beitrag befindet, so ist "(vgl. Abb. 1.)" als Klammerzusatz hinter den verweisenden Satz zu stellen.
- 5. *Untertitel für Bilder & Abbildungen:* Beschreibungen bzw. Untertitel sind an der Stelle in eurem Text zu integrieren, an der die Abbildung im finalen Layout erscheinen soll und für das Layout-Team entsprechend dort zu kennzeichnen. (< **Untertitel zu Abb. X: XXX** >). Bilder und Abbildungen werden nicht selbst in den Text integriert, sondern als gesonderte **.png**-Dateien bei Abgabe hochgeladen (vgl. [Kapitel E.\)](#page-22-0).
- *6. Einfügen von Bildern & Abbildungen in Word:* Bilder und Abbildungen dürfen nicht in die Word-Datei eingefügt werden, sondern müssen separat bei Redaktionsschluss eingereicht werden. Die Stelle, an welche im Fließtext die Abbildung erscheinen soll, ist mit (< **Abb. X an dieser Stelle einfügen** >) zu kennzeichnen.
- 7. *Kursiv-Schreibungen:* Folgende Begriffsarten sind im Fließtext kursiv zu setzen:
	- a) Unternehmen und sonstige Organisationen, die keine Gerichte oder EU- und Bundesorgane sind;
	- b) Natürliche Personen;
	- c) Direkte Zitate;

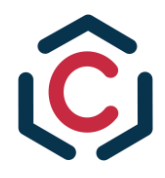

- d) Übersetzende Klammerzusätze; und
- e) Projektnamen
- 8. *%/Prozent | €/Euro:* Prozente/Euro sind mit dem jeweiligen Zeichen (% | €) zu schreiben. Zwischen der Zahl und dem Zeichen ist ein geschütztes Leerzeichen zu setzen.

# <span id="page-9-1"></span><span id="page-9-0"></span>**II. Kapitelnummerierung**

# **1. Layout der Kapitelnummerierung (Keine Tabstopps etc.)**

Bitte verwende keine Einzüge für Deine Gliederungsebenen, sondern die Gliederungsebenen sollen gleichermaßen linksbündig formatiert sein, wie auch der eigentliche Bearbeitungstext. Markiert die Zwischenüberschrift fett, fügt aber bitte keine Absätze zwischen Zwischenüberschrift und Bearbeitungstext ein.

**Richtig ist:**

# **A. Zwischenüberschrift XYZ**

Bearbeitungstext XZY

**Falsch wäre:**

# **A. Zwischenüberschrift XYZ**

Bearbeitungstext XYZ

**Tipp**: Nutze nicht die Überschriften in der Formatvorlage von Word, sondern schreib einfach "A. Überschrift" und druck das fett. Hier musst Du zwar selbst die richtige Nummerierung der Überschrift festlegen, erspart Dir und uns allerdings viel Arbeit im Layout.

# <span id="page-9-2"></span>**2. Sonstige sehr wichtige Hinweise zur Kapitelnummerierung**

Der Fließtext ist ohne eine Überschrift zu beginnen. **Die Einleitung ist somit ohne eine Überschrift zu gliedern (Kein "A. Einleitung"), sodass der Beitrag nach dem Titel sofort mit** dem Fließtext startet. Der Grund hierfür ist, dass wir jeden Beitrag mit einer Kapitalen eröffnen, was mit einer Überschrift unschön aussieht.

Die Kapitelnummerierung ist für jede Ebene wie folgt vorzunehmen: **A., I., 1., a), aa), (1)**. Alle Beiträge müssen gegliedert sein. Dabei sollte aber zugleich eine zu starke Zergliederung vermieden werden (niedrigere Gliederungsebenen als (1) sind zu vermeiden).

Außerdem darf eine Untergliederung nur vorgenommen werden, wenn es mindestens zwei Gliederungspunkte auf der gleichen Ebene gibt. ("Wer A sagt, muss auch B sagen.").

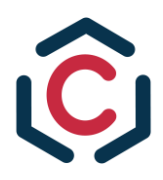

### <span id="page-10-0"></span>**III. Hinweise zu Fußnoten**

# <span id="page-10-1"></span>**1. Allgemeines**

- 1. *Schriftart, Schriftgröße, Zeilenabstand*: Roboto (Word bietet diese Schriftart standardmäßig nicht an. Sie ist [unter diesem Link](https://fonts.google.com/specimen/Roboto?preview.text_type=custom#standard-styles) kostenfrei herunterzuladen), 9, Einfacher Zeilenabstand.
- 2. *Mehrere Quellen, Platzierung der Fußnoten im Fließtext:* Mehrere Quellen innerhalb einer Fußnote sind mit einem ";" zu trennen. Am Ende einer Fußnote ist ein Punkt zu setzen. Fußnoten können im Fließtext hinter das Satzende gesetzt werden, sodass sie sich auf den ganzen Satz beziehen. Alternativ können sie hinter ein Komma gesetzt werden, wodurch sie sich nur auf den vorstehenden Satzteil beziehen, oder auch hinter einzelne Begriffe, wenn diese in der Fußnote erläutert werden sollen.
- 3. Verweisung auf andere Fußnoten: Innerhalb einer Fußnote darf nicht auf eine andere Fußnote verwiesen werden. Der Inhalt dieser Fußnote ist dann – soweit erforderlich – zu wiederholen (Ausnahme: Nutzung von "ebd." bei Bezug auf direkte Fußnote davor, vgl. [Kapitel B./III./2.\)](ebenda#_Verwendung_von_).

Beispielhaft falsch: vgl. Fn. 34

4. *Sinn & Zweck von Fußnoten:* Fußnoten dienen primär als Verweisung auf fremde Gedanken, die man in einem Beitrag verwendet hat. Vereinzelt können auch Vertiefungshinweise und Verweise auf andere Ansichten erwähnt werden. Es sollte jedoch beachtet werden, dass Fußnoten im Regelfall kurz zu halten sind. Lange Fußnoten erschweren die Lesbarkeit. Gleichzeitig sollte man sich bei langen Fußnoten überlegen, ob die Information nicht doch wichtig genug ist, um sie im Fließtext zu erwähnen. Wenn sie das nicht ist, wird sie womöglich auch in der Fußnote fehl am Platz sein.

### <span id="page-10-2"></span>**2.** Verwendung von "ebenda"

Sollte eine Quelle aufeinanderfolgend mehrfach zitiert werden, wird die Quelle nicht nochmals komplett ausgeschrieben. Stattdessen wird ein "ebd." verwendet und die zitierte Seite oder Randnummer mit einem Komma hinzugefügt. Wird die gleiche Seite wie zuvor zitiert, ist nur ein "ebd." zu verwenden. Sollte die vorherige Fußnote mehrere Quellen beinhalten, sodass durch die Verwendung eines "ebd." eine Zuordnung nicht mehr möglich ist, muss die Quelle wieder ausgeschrieben werden.

Beispielhaft: ebd., Rn. 256 – 260; ebd., S. 40

Jedoch darf nicht in zu vielen aufeinanderfolgenden Fußnoten "ebd." verwendet werden. Sollte über mehrere Sätze hinweg ein fremder Gedankengang aus der gleichen Quelle übernommen werden, ist im ersten Satz die Quelle durch eine Fußnote anzugeben und für die folgenden Sätze der Konjunktiv zu verwenden und keine Fußnote zu setzen. Sobald der fremde Gedankengang abgeschlossen ist, ist wieder der Indikativ zu verwenden.

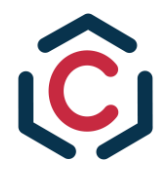

Beispielhaft: Teilweise wird zur restriktiven Auslegung des § 211 StGB eine negative Typenkorrektur vorgeschlagen.<sup>1</sup> Diese sei vor allem im Hinblick auf den hohen Strafrahmen angebracht. Nach diesem Ansatz habe die Erfüllung eines Mordmerkmals nur indizielle Wirkung. Ob die besondere Verwerflichkeit tatsächlich vorläge, müsse im Einzelfall durch eine wertende Gesamtabwägung festgellt werden. Gegen diese Auffassung spricht jedoch maßgeblich... $^2$ 

# <span id="page-11-0"></span>**3.** Verwendung von "f." und "ff."

Sollte der zitierte Gedanke sich nicht nur auf der zitierten Seite befinden, so kann nach der Angabe der Seitenzahl ein "f." verwendet werden. Dies beschreibt dann, dass sich der Gedanke sowohl auf der zitierten Seite als auch auf **der** nächsten Seit**e** befindet.

Sollte ein zitierte Gedanke über mehrere Seiten hinweg in der Quelle vorhanden sein, so ist ein "ff." zu verwenden. Dies weist darauf hin, dass sich die einschlägige Fundstelle sowohl auf der zitierten Seite als auch auf **den** nächsten Seite**n** befindet

Jedoch sollte darauf geachtet werden, dass man "ff." nicht zu häufig verwendet. Es bietet sich an, so häufig wie möglich die präzisen Seiten- und Randnummerangaben zu verwenden. Gleichsam sollte "ff." nicht unnötig verwendet werden: Befindet sich eine zitierte Ansicht nur auf einer Seite, so ist auch nur diese Seite zu zitieren.

# <span id="page-11-1"></span>**4. Verweisung auf CTRL-Beiträge**

Sollte Du im Rahmen Deines Beitrags auf einen CTRL-Beitrag verweisen, der in der gleichen Ausgabe erscheint, wird nach den Grundsätzen der Aufsatz-Zitierung zitiert. Allerdings ist keine Seite anzugeben und gelb und fettgedruckt [**Seitenzahl im Layout hinzufügen**] anzufügen.

Wird ein CTRL-Beitrag aus einer vorherigen Ausgabe zitiert, so ist der Beitrag zunächst wie ein Aufsatz zu zitieren. Hier ist auch die Seitenzahl anzugeben. Jedoch ist hinter "CTRL Ausgabe/Jahrgang, Beginn des Aufsatzes" ein embedded Link zu legen, der auf die genaue Seite des Aufsatzes in der alten Ausgabe verweist.

Beispiel: *Schmitt*[, CTRL 1/2022, 66](https://legaltechcologne.de/wp-content/uploads/2022/02/CTRL-1-22-Cologne-Technology-Review-Law_Februar-2022.pdf#page=78) (68)

Dies kann man so bewerkstelligen:

- Geh auf legaltechcologne.de unter dem CTRL-Reiter auf die Ausgabe, woraus Du einen Beitrag zitieren willst
- Klick auf "Zur Ausgabe" und das PDF sollte sich in einem neuen Tab öffnen
- Geht auf die erste Seite des zu zitierenden Beitrags
- Merke dir die Anfangsseite des Beitrags. Dabei ist nicht die Seitenzahl, welche die CTRL zitiert relevant, sondern die Seitenzahl, welche das PDF vorgibt.

<sup>1</sup> *Rengier*, Strafrecht Besonderer Teil II, 22. Auflage 2021, Rn. 75.

<sup>&</sup>lt;sup>2</sup> Da dieser Satz nicht mehr im Konjunktiv formuliert ist, muss er entweder eine neue Quelle erhalten oder einen eigenen Gedanken widerspiegeln.

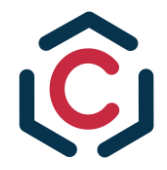

- Nun musst du den PDF-Link, den dein Tab angibt, mit folgendem Befehl modifizieren "#page=XX" (ohne Anführungszeichen) und bei "XX" die PDF-Seitenzahl angeben.
- Den modifizierten Link nun als embedded Link (Strg + K) in der Fußnote hinterlegen.

# <span id="page-12-1"></span><span id="page-12-0"></span>**IV. Ausdruck, Rechtschreibung, Grammatik**

# **1. Sprachstil & Erklärung von Fachbegriffen**

- 1. *Satzbau:* Es sollten einfache und kurze Sätze verwendet werden. Bandwurmsätze sind zu vermeiden. Ein guter wissenschaftlicher Aufsatz sollte leicht verständlich zu lesen sein.
- 2. *Sprachstil:* Ein personalisierter Sprachstil ist zulässig und angebracht, wenn man den Leser besonders anleiten möchte. *Bsp: Wir wollen versuchen uns einer Definition anzunähern.*
- 3. *Verwendung unbekannter Fachbegriffe:* Sollten sehr spezifische Fachbegriffe verwendet werden, so sollten diese im Fließtext kurz erklärt werden. Sollte hierzu bereits ein (Grundwissen)Beitrag in der CTRL publiziert worden sein, kann auf diesen verwiesen werden. Die Zitierung erfolgt dann nach den Grundsätzen von Aufsätzen.
- 4. *Bezugnahme auf das LTLC:* Dein Beitrag gibt Deine eigene Meinung wieder und nicht die Ansichten des LTLC als Verein. Dementsprechend dürfen keine Formulierungen gewählt werden, die dem LTLC eine Aussage direkt zurechnen. Dies gilt auch für neutrale Aussagen.

*Beispielhaft: Wir als LTLC sind gespannt auf die zukünftigen Entwicklungen in diesem Bereich.*

*5. Vermeidung von Wortwiederholungen:* Jeder Autor bildet in seinem Schreibstil Worte, die er gerne und häufig nutzt oder die im Kontext seines Themas an vielen Textstellen angebracht erscheinen. Um Wortwiederholungen zu vermeiden, sollten bei jedem Satz jeweils der vorangestellte und nachfolgende Satz auf Wiederholungen überprüft werden. An fraglichen Stellen soll das Wort durch ein Synonym ersetzt oder ersatzlos gestrichen werden.

### <span id="page-12-2"></span>**2. Anglizismen und deutsch-englische Wortverbindungen**

Bei der Verwendung von Anglizismen gelten folgende Leitlinien für die CTRL:

- 1. *Verbindungen aus zwei englischen Substantiven:* Beide Substantive sind groß zu schreiben und mit einem Bindestrich zu verbinden. Bsp: Robo-Judge, Blockchain-Technology
- 2. *Verbindung, die aus einem englischen Adjektiv besteht:* Beide Bestandteile sind groß zu schreiben, aber getrennt und ohne Bindestrich. Beispielhaft: Public Key, Digital Natives

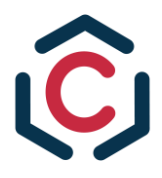

3. *Verbindung von englischen Verben und Partikeln:* Die Bestandteile werden groß- und zusammengeschrieben.

Beispielsweise: Countdown

4. *Verbindungen zwischen deutschen und englischen Wörtern:* Alle Wörter der Verbindung müssen mittels Bindestriches gekoppelt werden. Bsp: Legal-Tech-Plattformen, Blockchain-Technik

Für alle weiteren Fragen rund um Anglizismen, gelten die Vorgaben des *Dudens;* abrufbar unter:

[https://www.duden.de/sprachwissen/sprachratgeber/Schreibung-von-Fremdwortern-aus](https://www.duden.de/sprachwissen/sprachratgeber/Schreibung-von-Fremdwortern-aus-dem-Englischen)[dem-Englischen](https://www.duden.de/sprachwissen/sprachratgeber/Schreibung-von-Fremdwortern-aus-dem-Englischen)

# <span id="page-13-0"></span>**3. Wörter mit mehreren Schreibweisen**

Sollte es bei Wörtern mehrere Schreibweisen geben, so ist die Verbindliche für die CTRL diejenige, die der Duden als empfohlene Schreibweise angibt.

Beispielhaft: Potenzial [\(hier](https://www.duden.de/rechtschreibung/Potenzial) abrufbar), essenziell [\(hier](https://www.duden.de/rechtschreibung/essenziell) abrufbar)

# <span id="page-13-1"></span>**IV. Zur Gestaltung der Hinweise auf weiterführende Literatur (Grundwissens-Beiträge)**

Da Grundwissensbeiträge auf Fußnoten verzichten sollen, sind immer Hinweise auf weiterführende Literatur am Ende des Beitrags zu geben. Dies soll dem Leser ermöglichen, noch tiefer in die Materie einzusteigen.

Zur Gestaltung dieser weiterführenden Hinweise sei auf *Leonies* Beitrag zu "Wie funktioniert die Blockchain" in [CTRL 1/2021,](https://legaltechcologne.de/wp-content/uploads/2021/02/LTLC_CTRL_01-21.pdf) 15 (17) verwiesen. Jedoch schreibt bitte anstelle von "(zuletzt abgerufen am)" "(Stand: letztes Abrufdatum)". Bitte nutzt keine embedded Links an dieser Stelle. Die blauen Hyperlinks sind schwarz zu färben.

Stellt Euren Hinweisen einen einführenden Satz voran.

- *Ye*, [CTRL 1/2021](https://legaltechcologne.de/wp-content/uploads/2021/02/LTLC_CTRL_01-21.pdf), 11 (14): "Bei weiterführendem Interesse am Internet der Dinge ist zunächst eine Auseinandersetzung mit den Technologien RFID und NFC empfehlenswert, ebenso die Auseinandersetzung mit dem Konzept der digitalen Zwillinge und in diesem Zusammenhang mit sogenannten cyber-physical systems."
- *Kupfermann*, [CTRL 1/2021,](https://legaltechcologne.de/wp-content/uploads/2021/02/LTLC_CTRL_01-21.pdf) 7 (10): "Um das Verständnis von Machine Learning, seinen Potentialen [sic!] und Risiken zu vertiefen, bieten sich unter anderem die folgenden Beiträge an, die auch die Grundlage dieses Beitrags bilden."

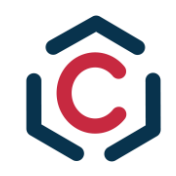

# **C. Zitation von Quellen**

<span id="page-14-0"></span>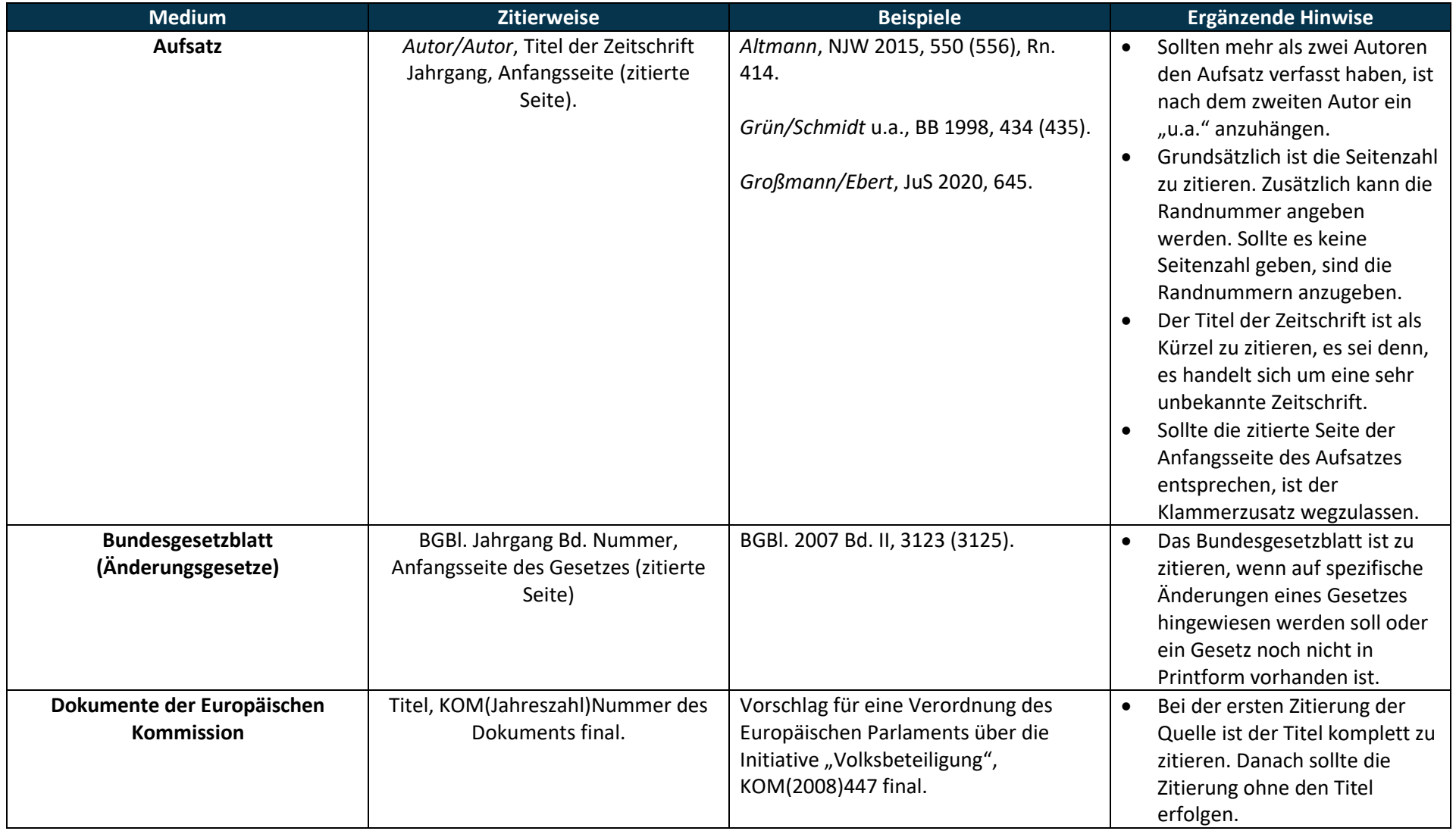

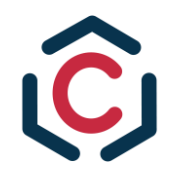

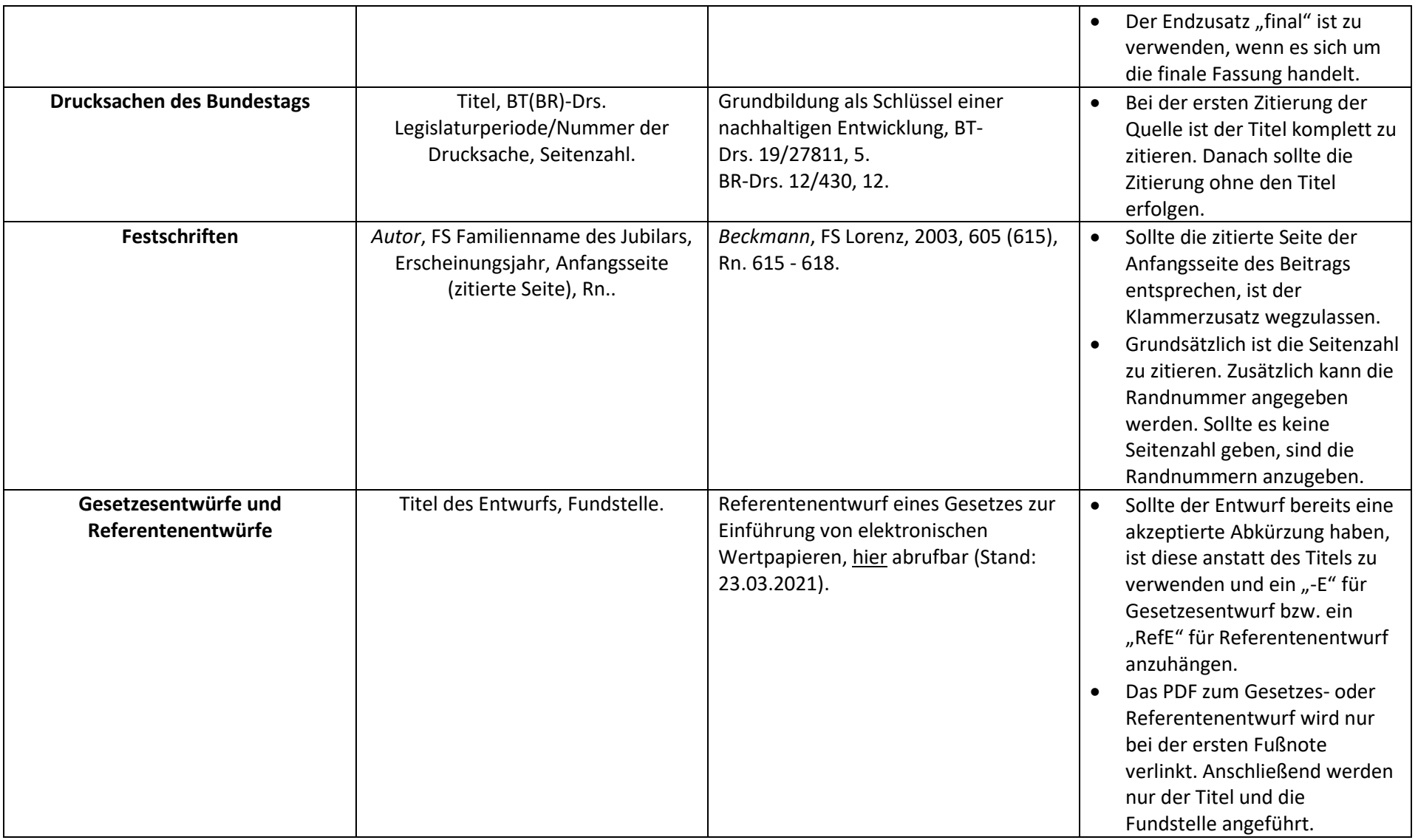

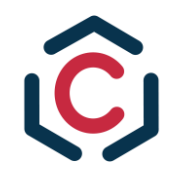

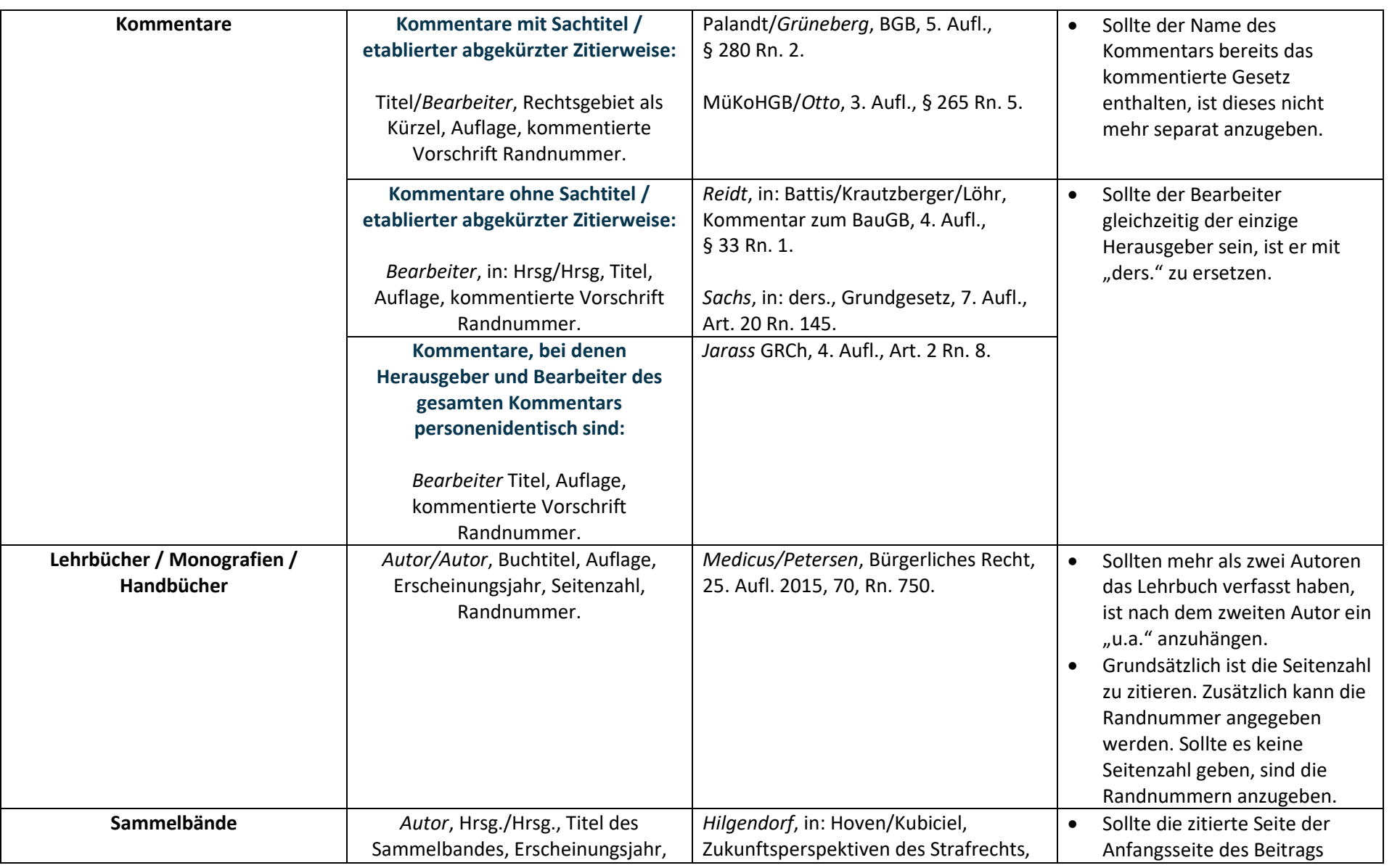

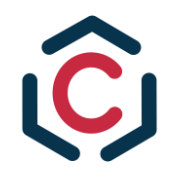

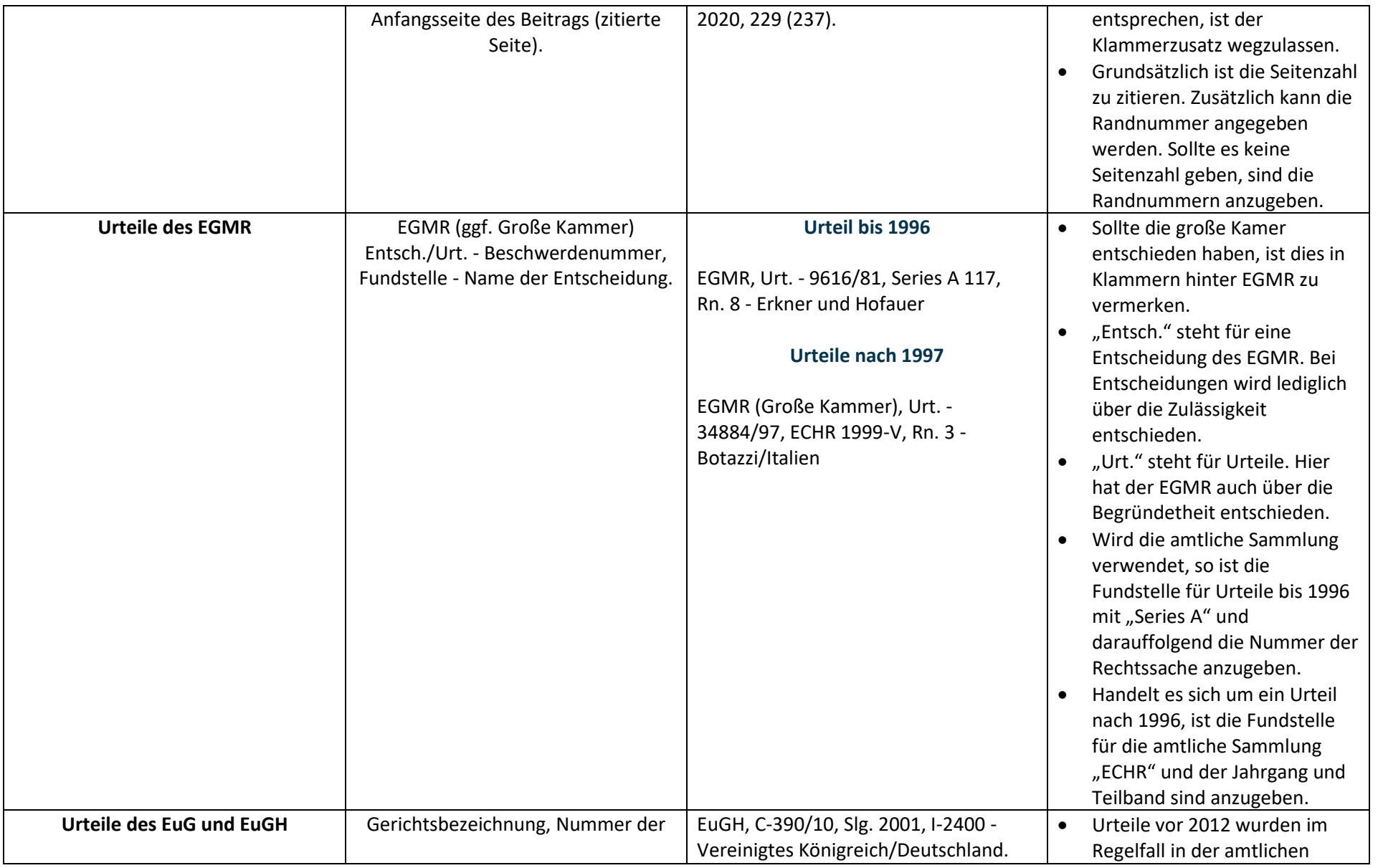

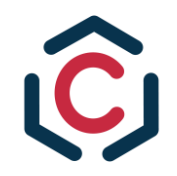

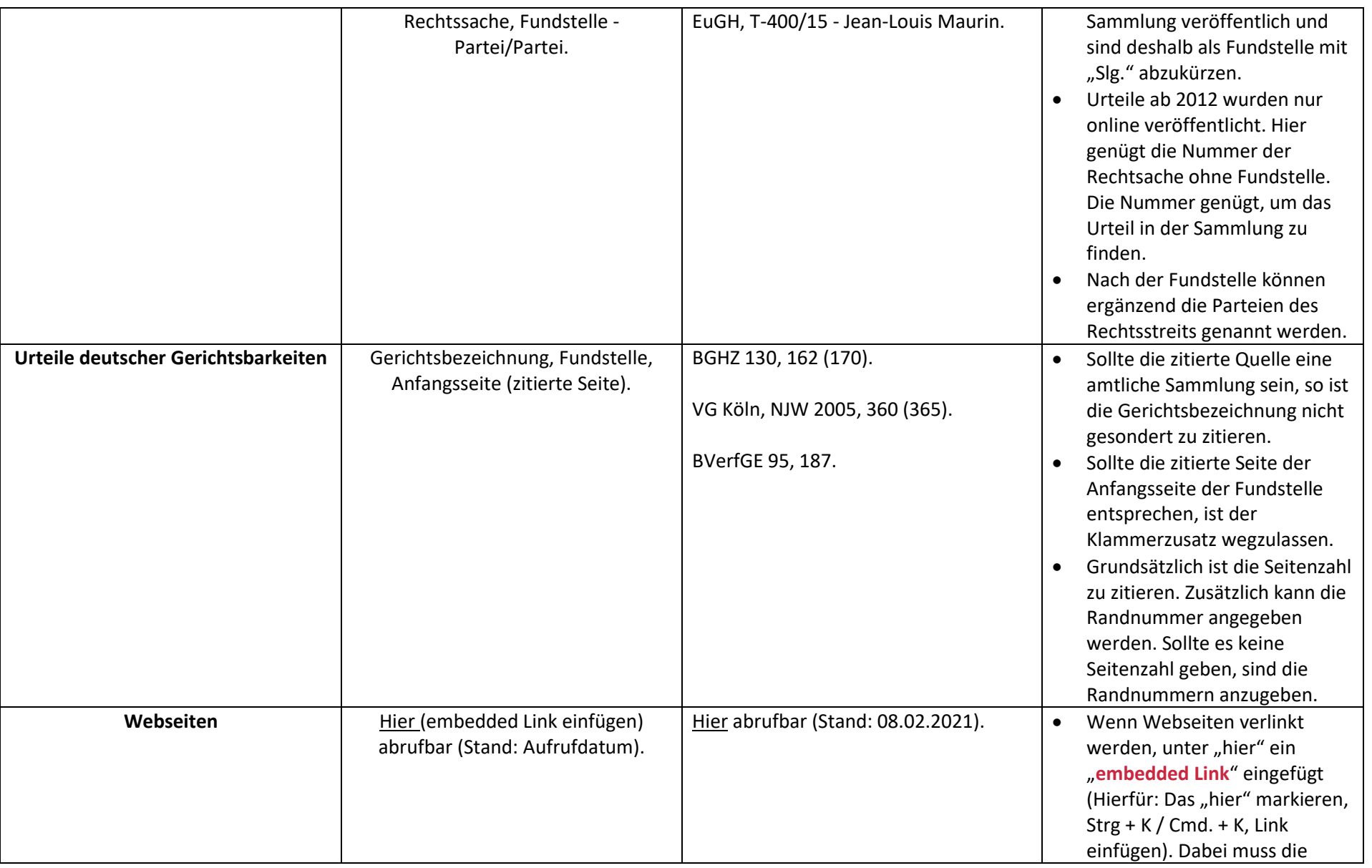

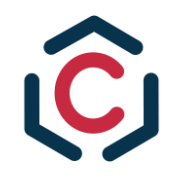

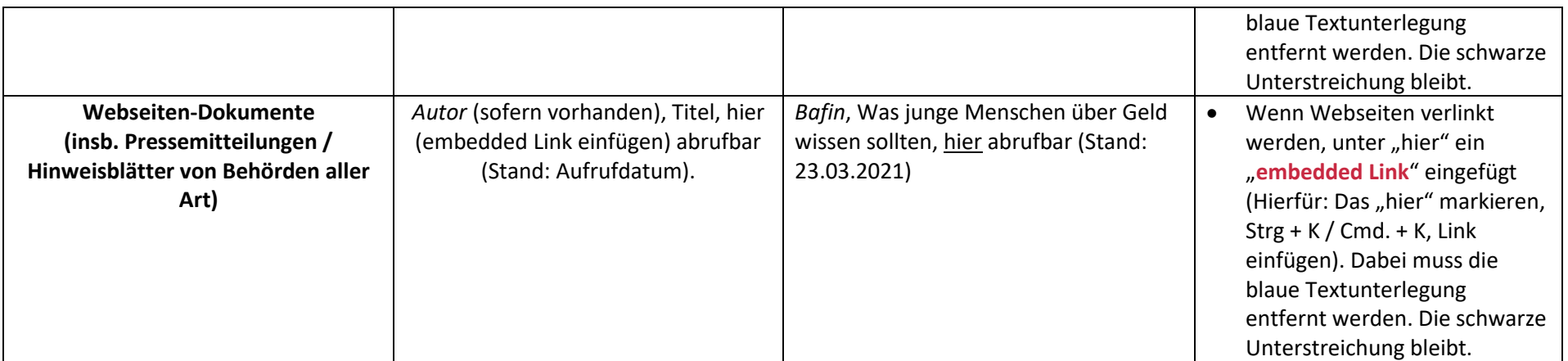

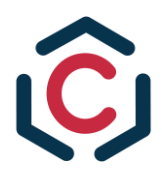

# <span id="page-20-0"></span>**D. Ablauf des Lektorats**

Nach dem Redaktionsschluss geht Dein Beitrag in die Korrekturphase. Dieses Lektorat wird in den folgenden Schritten ablaufen:

**Hinweis: Alle Lektoren müssen verpflichtend das Browser Plug-In** *LanguageTool* **herunterladen und innerhalb des Lektorats nutzen. Das Plug-In kan[n hier](https://languagetool.org/de/)rechts oben in dem Reiter "***Apps & Add-ons***" kostenfrei heruntergeladen werden.**

# **1. Schritt: Inhaltliche Korrektur**

Die inhaltliche Korrektur machen beide Korrektoren gemeinsam. Idealerweise lest Ihr den Text, setzt Kommentare und tauscht euch zu euren Anmerkungen untereinander aus. Soweit Ihr die inhaltliche Korrektur abgeschlossen habt, wendet Ihr euch an den Autor und schickt ihm den kommentierten Text zu. Am besten setzt Ihr dann einen Call per zoom auf, um die inhaltlichen Änderungsvorschläge gemeinsam mit dem Autor zu besprechen. Der Autor setzt die Anmerkungen anschließend selbst um und schickt den inhaltlich korrigierten Text an die Korrektoren, die dann zur eigentlichen Textkorrektur übergehen (siehe dazu 3. Schritt).

Folgende Punkte solltet Ihr bei der inhaltlichen Redaktion gedanklich abhaken:

- Inhaltliche Richtigkeit?
- Schlüssiger Aufbau? Wird der Leser an einem "roten Faden" durch den Text geführt?
- Weckt der Beitrag weiteres Interesse am Thema?
- Ist der Titel des Beitrags gelungen? Geben die Zwischenüberschriften den Inhalt des jeweiligen Absatzes zutreffend wieder?
- Werden technische und rechtliche Begriffe ausreichend verständlich gemacht?

### **2. Schritt: Austausch mit dem Autor zur inhaltlichen Korrektur**

### **3. Schritt: Textkorrektur**

Hier arbeiten die beiden Korrektoren getrennt und nacheinander im "Änderungen nachverfolgen"-Modus. Korrigiert wird nach Maßgabe obiger Vorgaben zu Ausdruck/Rechtschreibung und Grammatik.

### **4. Schritt: Kontrolle der Fußnoten und Hinweise auf weiterführende Literatur**

Die Kontrolle erfolgt nach Maßgabe der obigen Vorgaben. Diese Arbeit ist lästig und zeitaufwendig, aber es ist zwingend erforderlich, dass die Korrektoren hier sorgfältig jede Fußnote und jeden weiterführenden Hinweis kontrollieren.

Achtet dabei bitte auch auf die Einhaltung formaler Kriterien (z.B. Bearbeiter von Kommentaren werden in kursiv gesetzt).

### **5. Schritt: Typografische Korrektur**

Typografische Fehler, wie doppelte Leerzeichen oder Bindestrich statt Gedankenstrich, korrigieren.

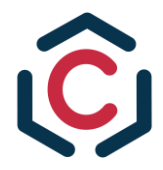

# **6. Schritt: Annahme der Korrekturen durch den Autor**

Den Text mit den Änderungen beider Korrektoren im Nachverfolgen-Modus an den Autor schicken. Annahme der Korrekturen durch den Autor und bei Fragen Rückmeldung bei den Korrektoren.

### **7. Schritt: Abschlusskorrektur durch Lektoren**

Nachdem der Autor die Korrekturen angenommen hat, überprüfen die Korrektoren den Beitrag erneut. Soweit die Korrektur nun abgeschlossen ist, wird der Beitrag aus dem Ordner "Einsendungen" in den Ordner "Zur Abschlusskorrektur" verschoben und der Autor meldet sich bei der Chefredaktion.

### **8. Schritt: Finale Abschlusskorrektur**

Die Abschlusskorrektur erfolgt durch die Chefredaktion der CTRL.

**9. Schritt: Abschlusskorrektur nach Eingliederung des Beitrags in das Layout durch Autor und Lektoren**

Besonders wichtig ist, dass sowohl Autor als auch die Lektoren einen erneuten Blick auf den (nunmehr) gelayouteten Beitrag werfen. Hier werden regelmäßig noch eine ganze Reihe von kleineren Fehlern entdeckt. Dieser Schritt ist sowohl für Autoren als auch Lektoren verpflichtend.

### **10. Schritt: Textfreigabe an das Layout-Team**

Nachdem die Korrekturen im Layout vorgenommen worden sind, ist der Text abschließend von Autor und Korrektoren zur Veröffentlichung freizugeben.

### **Einige allgemeine Anmerkungen zum Lektorat:**

- 1. Erstellt bitte zwischen den einzelnen Korrekturschritten jeweils (sowohl Korrektoren als auch Autor) lokale Sicherungen des Textdokuments.
- 2. Wie bereits bei den einzelnen Schritten angemerkt, ist es wichtig, dass Ihr im Rahmen der Korrektur sowohl untereinander als auch mit dem Autor aktiv kommuniziert. Insbesondere für die inhaltliche Korrektur (1. Schritt) solltet Ihr euch miteinander austauschen. Im Rahmen der Textkorrektur muss selbstverständlich nicht jede einzelne Korrektur besprochen werden. Da genügt es, wenn Ihr euch nur bezüglich derjenigen Korrekturanmerkungen austauscht, die Fragen aufwerfen.
- 3. Die Korrektoren sollten bitte keine falsche Scheu davor haben, dem Autor gegenüber Ihre kritischen Anmerkungen zu formulieren. Aus Sicht der Autoren: Es geht darum euren Text gemeinsam zu verbessern. Jede Korrektur ist in eurem Interesse. Feedback darf nicht als persönlicher Angriff gewertet werden. Das gelingt vor allem dann, wenn sich alle Beteiligten – siehe den Hinweis darüber – um eine offene Kommunikation zu bemühen.

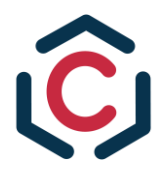

# <span id="page-22-0"></span>**E. Wie ist der Beitrag einzureichen?**

Bei Redaktionsschluss ist der Beitrag [in diesen Ordner in unserem Google Drive](https://drive.google.com/drive/folders/16ey-8BxJiisJ5fm1v4ewVXrWD-WPMbwy?usp=sharing) hochzuladen. Dabei erstellt der Autor innerhalb des Ordners einen Unterordner mit seinem Beitragsthema als Ordnernamen. In diesen Ordner müssen bei Redaktionsschluss.

nicht nur der Text, sondern auch sämtliche Abbildungen oder Symbolbilder (als .**png**-Datei) separat hochgeladen werden. Die Abbildungen dürfen **nicht** in den Fließtext eingefügt werden.

Weiterhin ist separat ein Bild von Euch hochzuladen. Vergiss nicht, dass am Ende deines Beitrags eine Selbstbeschreibung enthalten sein muss. Außerdem sind passende Talking Legal Tech Podcasts mit Link am Ende deines Beitrags zu ergänzen.

Die Abgabe für die **CTRL 1/23** hat **spätestens** am **14.07.2023 um 12:00 Uhr** zu erfolgen.

**Wichtig**: Der Text muss zwingend im Dateiformat **.docx** hochgeladen werden. Dabei handelt es sich um das Standardformat bei Word.

Insgesamt muss folgendes eingereicht werden:

# **1. Der fertiggestellte Beitrag**

- a. .docx-Datei
- b. Selbstbeschreibung am Ende des Beitrages (siehe [Kapitel A./IX.\)](#page-7-0)
- c. Abbildungen dürfen sich nicht im Text befinden (sieh[e Kapitel A./V.](#page-4-0) und  $B./I.$ 
	- i. Im Text gelb hinterlegt gewünschter Standort, Bildunterschrift und Quelle aller Abbildungen notieren

# **2. Abbildungen (siehe [Kapitel A./V.\)](#page-4-0)**

- a. .png-Datei
- b. Abbildung muss **lizenz- und gemeinfrei** sein
- c. In einer separaten Drive-Datei in deinem Abgabeordner die Links (Quellen) zu den externen Abbildungen und die "Share-Links" für deine selbst erstellten Abbildungen (sofern *Canva* verwendet wurde) hinterlegen.

### **3. Autorenbild**

a. .png-Datei

### **4. Social-Media-Verlinkungen (siehe [Kapitel A./VIII.\)](#page-6-2)**

- a. Separate docx-Datei
- b. Text für den Social-Media-Post, der den Beitrag beschreibt und auf ihn verlinkt (ca. 100 Wörter)
- c. Aufzählung von Personen, die man auf LinkedIn zwecks Reichweite verlinken kann (Kollegen von euch, Anwälte/Profs/Dozenten, die in dem Bereich eures Beitrags tätig sind)

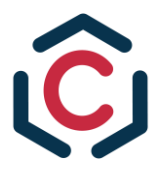

# <span id="page-23-0"></span>**F. Kontakt**

Bei Fragen, Berichtigungen oder inhaltlichen Anregungen, kannst du dich gerne bei mir melden:

Ramon Schmitt, via Slack | [Ramon.Schmitt@hotmail.de](mailto:Ramon.Schmitt@hotmail.de?subject=Anmerkungen%20zum%20Leitfaden%20der%20CTRL)